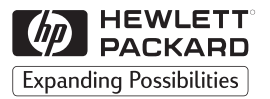

**H P JetDirect Tiskové servery**

# Externí tiskové servery HP JetDirect

300X, 500X, 170X, EX Plus

Příručka pro instalaci hardwaru

# Příručka pro instalaci hardwaru

# Externí tiskové servery HP JetDirect

#### ©Copyright Hewlett-Packard Company 1999. Veškerá práva vyhrazena.

Reprodukování, změny nebo překlad bez předchozího písemného souhlasu jsou zakázány s výjimkou případů povolených zákony o autorských právech.

#### Æíslo publikace 5969-3476

srpen 1999

#### Urèeno pro produkty:

HP J2591A, HP J3258,B HP J3263A, HP J3264A, HP J3265A

#### Registrované ochranné známky

 $Microsoft^{\circ}$ , MS-DOS<sup>®</sup>, Windows<sup>™</sup>, Microsoft Windows NT<sup>TM</sup> jsou obchodní známky nebo obchodní známky registrované v USA patřící společnosti Microsoft Corporation. Novell<sup>a</sup> a NetWare® jsou registrované obchodní známky spoleènosti Novell Corporation. IBM LAN Server® je registrovaná obchodní známka spoleènosti International Business Machines Corp. Ethernet je registrovaná obchodní známka spoleènosti Xerox Corporation. PostScript™ je obchodní známka firmy Adobe Systems, Incorporated, která může být registrována v urèitých jurisdikcích. UNIX® je obchodní známka registrovaná ve Spojených státech a jiných zemích, na kterou se poskytuje licence výhradně prostřednictvím spoleènosti X/Open Company Limited.

#### Záruka

Informace obsažené v této příručce podléhají změnám bez předchozího upozornění.

HEWLETT-PACKARD COMPANY NEPOSKYTUJE NA TENTO MATERIÁL ŽÁDNÉ ZÁRUKY, VČETNĚ (ALE NE VÝHRADNÌ) IMPLIKOVANÝCH ZÁRUK PRODEJNOSTI A VHODNOSTI PRO SPECIFICKÝ ÚČEL.

Hewlett-Packard neodpovídá za případné chyby obsažené v tomto materiálu, za náhodné ani následné škody v souvislosti s dodáním, funkčností nebo použitím tohoto materiálu.

Kopii konkrétních podmínek záruky vztahujících se na váš výrobek HP a na náhradní souèástky lze získat v prodejním a servisním středisku HP nebo u autorizovaného prodejce.

Informace o záruèním servisu najdete v příloze C na zadní straně této příručky.

#### Podpora zákazníkù

Hewlett-Packard poskytuje podpůrné služby, které vám pomohou v případě, že se u vašeho externího tiskového serveru HP JetDirect 300X, 500X, 170X, EX Plus nebo EX Plus3 vyskytnou potíže.

#### Bezpeènostní pokyny

Před instalací a použitím tohoto výrobku si prohlédněte všechna bezpečnostní označení a pokyny.

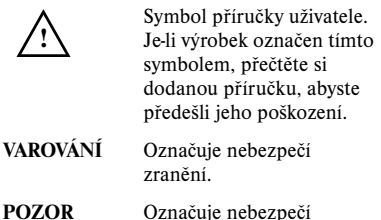

poškození zařízení nebo dat.

Nepokraèujte za VAROVÁNÍ nebo POZOR, jestliže jste neporozuměli hrozícímu nebezpečí a nepodnikli příslušné kroky.

Provádění oprav. Jakákoliv úprava, nastavení, údržba nebo oprava tohoto výrobku musí být prováděny pouze autorizovaným servisním technikem.

Napájení. Tyto výrobky nemají hlavní vypínaè; zapínají se připojením buď napájecího kabelu nebo adaptéru střídavého proudu do zásuvky. Zásuvka musí být umístěna blízko zařízení a měla by být snadno dostupná pro potřebu rychlého odpojení.

Hewlett-Packard Company 8000 Foothills Boulevard Roseville, California 95747-6588

### Obsah

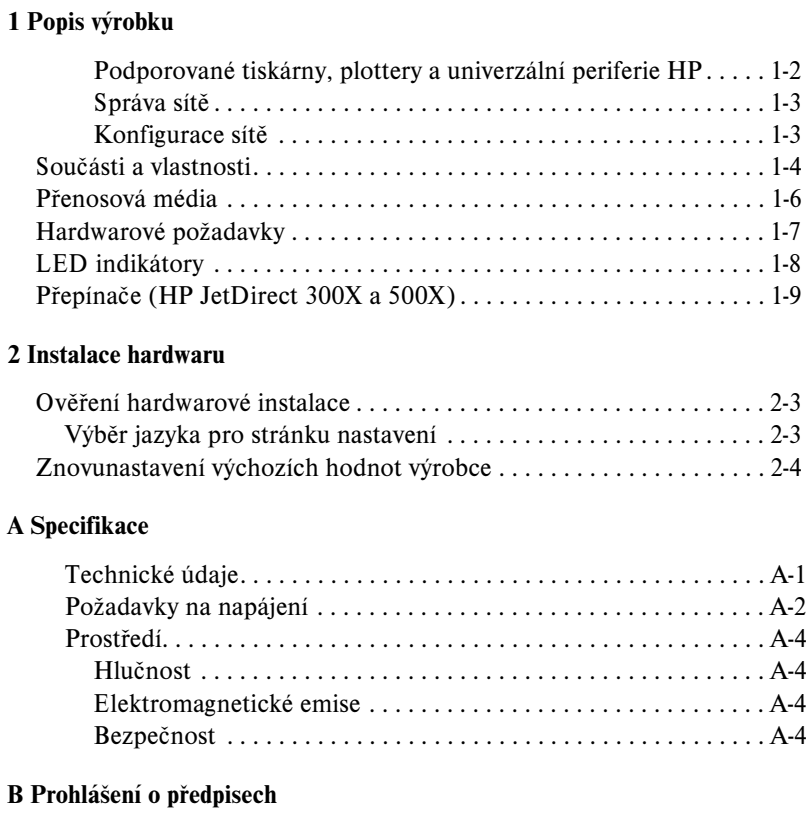

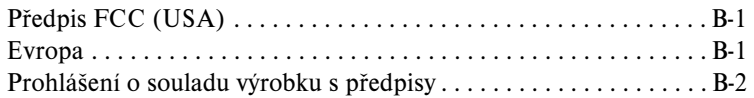

# <span id="page-6-0"></span>Popis výrobku

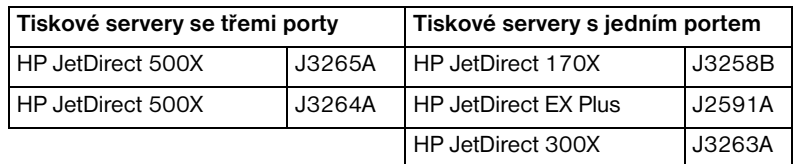

Tato příručka pro hardware je určena pro tyto tiskové servery Hewlett-Packard:

Tyto tiskové servery odesílají data do tiskáren rychlostí až 360 kilobajtů za sekundu, což je v porovnání s mnoha interními tiskovými servery stejná nebo vyšší rychlost. Externí tiskové servery rozšiřují možnosti pracovní skupiny tím, že umožňují umístit tiskárny, plottery nebo HP univerzální periferie $^{\rm l}$  na vhodná místa přímo v síti a zlepšují výkon a správu síťové tiskárny.

Tiskové servery s jedním portem připojují jednu tiskárnu, plotter nebo univerzální (All-in-One) periferii s paralelním portem do sítě. Tyto tiskové servery mají jeden vysokorychlostní obousměrný paralelní port (standard IEEE 1284), který podporuje několik síťových operačních systémů (NOS) (obrázek 1.1).

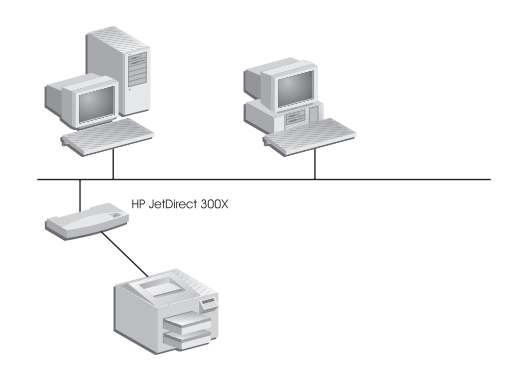

Obrázek 1.1 Pro připojení jedné periferie do sítě použijte externí tiskový server HP JetDirect 300X, 170X nebo EX Plus.

<sup>1.</sup> Modely J2591A nepodporuje skenovací funkce univerzálních periferií HP.

<span id="page-7-0"></span>HP JetDirect 300X umožňuje připojení do sítí 10Base-T a 100Base-TX. HP JetDirect 170X umožňuje připojení do sítí 10Base-T. HP JetDirect EX Plus umožňuje připojení do sítí 10Base-T a 10Base2.

Tiskové servery HP JetDirect se třemi porty mají tři vysokorychlostní obousměrné paralelní porty (IEEE 1284), které podporují několik operačních systémů (NOS). Každý port pracuje nezávisle, takže máte v podstatě k dispozici tři tiskové servery v jednom (obrázek 1.2).

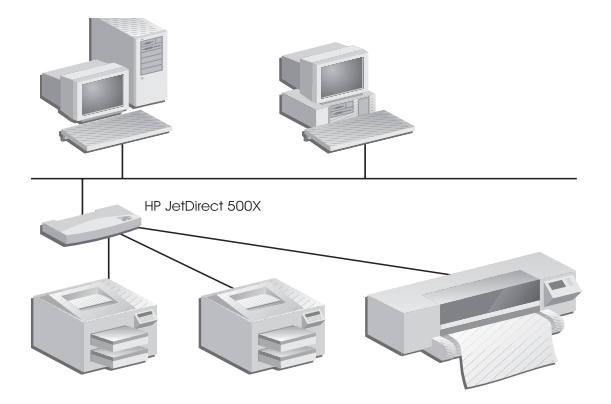

#### Obrázek 1.2 Pro připojení až tří periferií do sítě použijte tiskový server HP JetDirect 500X nebo EX Plus3.

Existují dva modely tiskového serveru HP JetDirect 500X: jeden pro sítě 10Base-T, 100Base-TX a 10Base2 (J3265A) a jeden pro sítě Token Ring (J3264A). Server 500X připojuje až tři tiskárny, plottery nebo univerzální periferie HP do sítě prostřednictvím paralelního portu.

### Podporované tiskárny, plottery a univerzální periferie HP

Externí tiskové servery HP JetDirect podporují téměř všechny tiskárny<sup>1</sup>, plottery nebo univerzální periferie  $HP^2$  s paralelním portem vyrobené firmou HP a ostatními firmami. Jestliže chcete připojit sériovou tiskárnu, použijte adaptér z paralelního na sériový port.

<sup>1.</sup> Tiskové servery HP JetDirect nepodporují tiskárny GDI.

<sup>2.</sup> J3263A, J3264A, J3265A a J3258B podporují tyto univerzální periferie HP: HP LaserJet 1100A, HP LaserJet 3150 a HP OfficeJetPro Series a OfficeJet R40 a R60.

### <span id="page-8-0"></span>Správa sítě

Externí tiskové servery HP JetDirect podporují protokol pro snadnou správu sítě (SNMP), který umožňuje správu vzdálených tiskáren a odstraňování poruch. Na těchto tiskových serverech je umístěn standardní agent SNMP, který je může zpřístupňovat a spravovat s pomocí jakékoliv standardní aplikace založené na SNMP.

Periferie připojené k externímu tiskovému serveru HP JetDirect se v síti jeví jako inteligentní uzly a jsou přístupné prostřednictvím různých diagnostických utilit s použitím protokolů SNMP/IPX a SNMP/IP. Tyto tiskové servery také shromažďují síťové statistiky a chybová hlášení pro usnadnění správy sítě a odstraòování závad.

#### Konfigurace sítě

Tiskové servery HP JetDirect 300X, 170X a 500X mají v sobě začleněný webovský server, se kterým lze pracovat pomocí některého z podporovaných webovských prohlížečů. Další informace jsou uvedeny v Rychlé úvodní příručce (tištěný manuál) dodané s tiskovým serverem nebo Příručce administrátora tiskového serveru HP JetDirect, kterou naleznete na CD-ROMu HP JetDirect.

 $\overline{\phantom{0}}$ 

# <span id="page-9-0"></span>Souèásti a vlastnosti

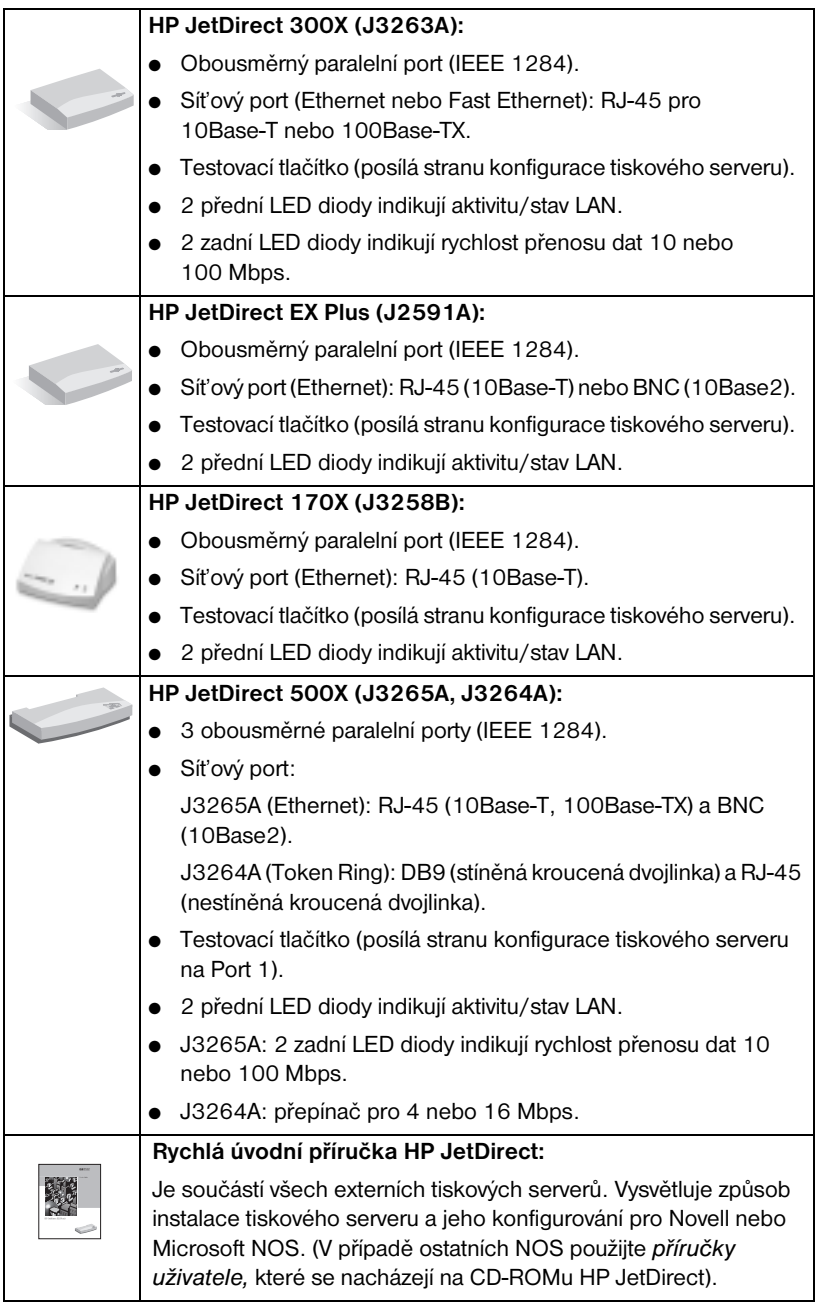

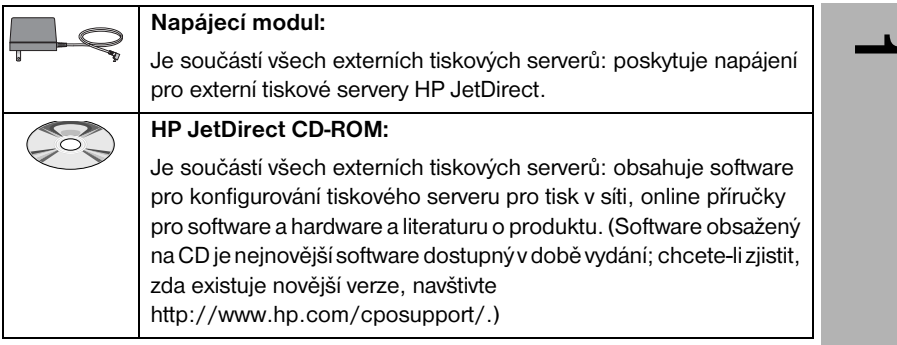

# <span id="page-11-0"></span>Přenosová média

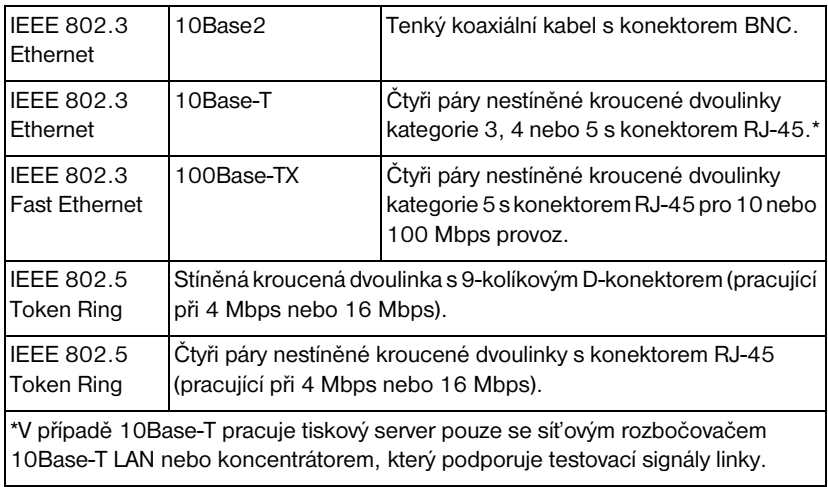

# <span id="page-12-0"></span>Hardwarové požadavky

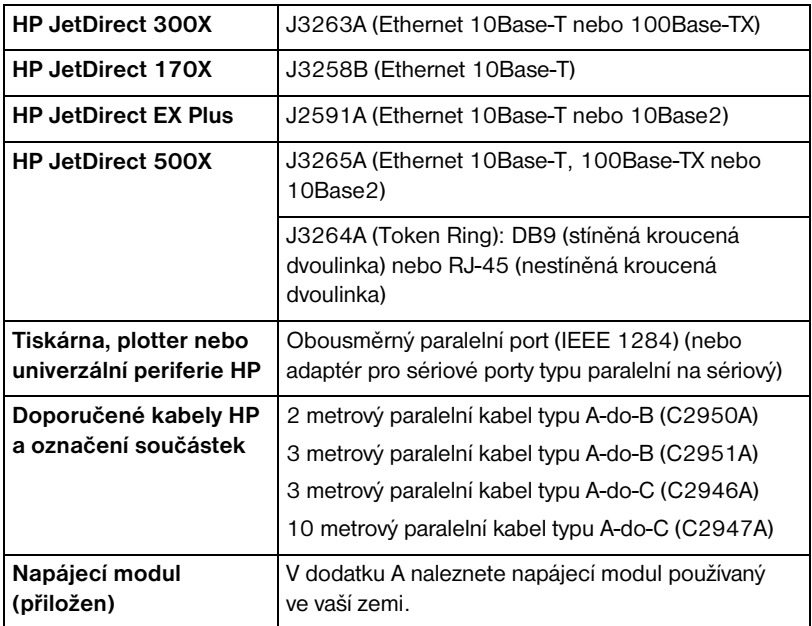

 $\overline{\phantom{0}}$ 

# <span id="page-13-0"></span>LED indikátory

V horní èásti tiskového serveru jsou LED indikátory Stav a Èinnost LAN:

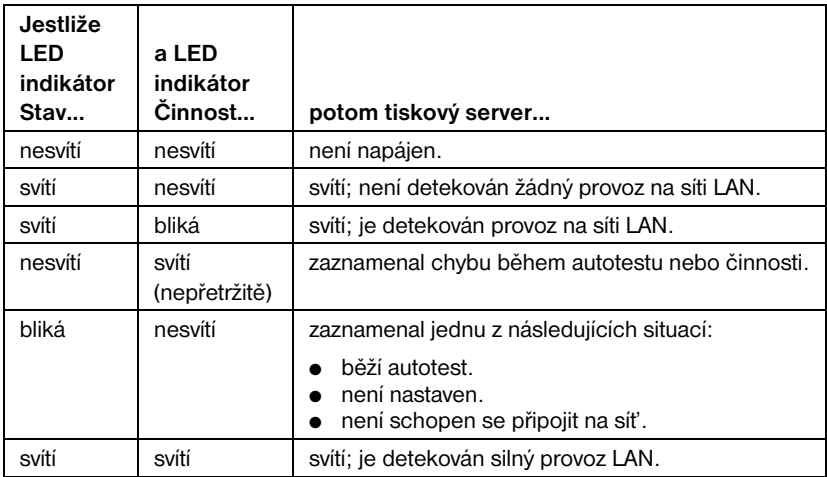

Mezi indikátory Stav a Činnost LAN je tlačítko Test, kterého se užívá pro tisk stránky nastavení. Více informací najdete v kapitole 2.

Na zadní straně tiskových serverů HP JetDirect 300X (J3263A) a 500X (J3265A) jsou LED indikátory provozní rychlosti (10 Mbps nebo 100 Mbps) (obrázek 1.3). (To platí pouze pro sítě 10Base-T a 100Base-TX.)

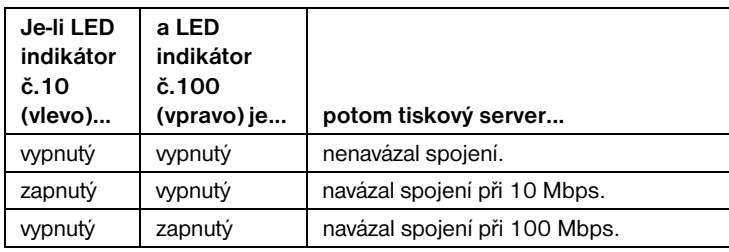

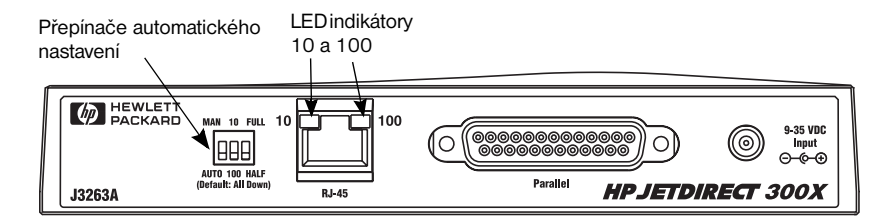

 Obrázek 1.3 Zadní èást tiskového serveru HP JetDirect 300X. (U HP JetDirect 500X jsou LED indikátory umístěny také vedle portu RJ-45.)

# <span id="page-14-0"></span>Přepínače (HP JetDirect 300X a 500X)

Tiskové servery HP JetDirect 300X a 500X obsahují konfigurační přepínače, kterých je nutno používat pouze v případě, když se tiskový server odmítne připojit do sítě. Nastavení všech 3 přepínačů v dolní poloze provedené výrobcem vyhovuje většině instalací. Tyto přepínače můžete použít pouze pro  $s$ ítě 10Base-T a 100Base-TX.

Jakmile je první přepínač nastaven do polohy Automaticky, nastavení ostatních dvou přepínačů se ignorují; server automaticky nastaví rychlost přenosu dat a duplexu v závislosti na pøipojeném rozboèovaèi nebo pøepínaèi. Dokonce i v případě zařízení, která nedokáží provést vzájemné automatické nastavení, zjistí tiskový server rychlost síťové linky a použije poloviční duplex.

I když to většinou není potřeba, můžete nastavení řídit přímo, a to změnou polohy přepínačů podle dále uvedené tabulky. Je to však možné *pouze tehdy*, jestliže jste si jisti nastavením duplexu a rychlostí, s nimiž pracují přepínač nebo rozbočovač.

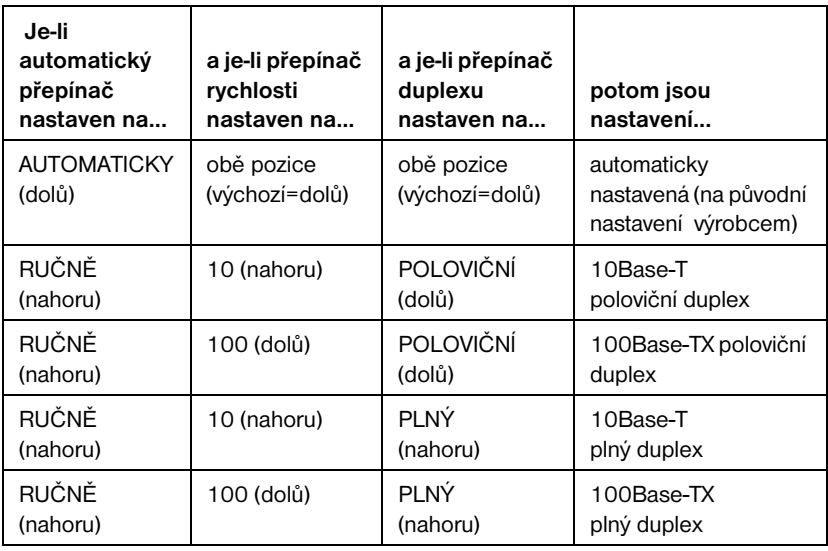

### Poznámka V automatickém režimu lze vidět použitou rychlost sítě podle LED indikátorù na konektoru RJ-45. Podrobnosti najdete na straně [1-8](#page-13-0).

 $\overline{\phantom{0}}$ 

1-10 Popis výrobku

### <span id="page-16-0"></span>Instalace hardwaru

Při instalaci externích tiskových serverů HP JetDirect proveď te tyto kroky.

- Zkontrolujte, zda paralelní port vaší tiskárny pracuje správně.
- Připojte tiskový server do sítě a k tiskárně (tiskárnám) a zasuňte tiskový server.
- Z tiskového serveru vygenerujte stránku nastavení.

Po instalaci tiskového serveru je dalším krokem jeho nakonfigurování. Informace o konfiguraci serveru vyhledejte buď v Rychlé úvodní příručce dodané spolu s tiskovým serverem (pro Novell nebo Microsoft NOS), nebo v Příručce pro instalaci softwaru HP JetDirect obsažené na HP JetDirect CD-ROM.

Při instalaci externích tiskových serverů HP JetDirect postupujte podle následujících instrukcí. ("Tiskárnou" se zde rozumí jakákoliv periferie pøipojovaná na tiskový server.)

- 1. Abyste se ujistili, že tiskárna funguje správně, proveďte jeden z těchto krokù:
	- $\blacksquare$  na tiskový server pošlete data přes paralelní port každé připojované tiskárny nebo
	- vygenerujte stránku autotestu tiskárny (příslušné pokyny najdete v příručce k tiskárně).
- 2. Vypněte všechny tiskárny.
- **3.** V případě tiskového serveru typu Token Ring (J3264A) nastavte přepínač přenosu dat na odpovídající rychlost (4 Mbps nebo 16 Mbps) (obrázek 2.1). Abyste to mohli provést, vezměte pero nebo podobný předmět a posuňte přepínač nahoru na 16 Mbps nebo dolů na hodnotu 4 Mbps.

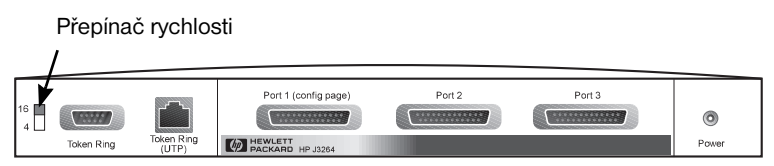

Obrázek 2.1 Nastavení přepínače datové rychlosti Token Ring na J3264A na hodnotu 16 Mpbs

**4.** U tiskových serverù 300X a 500X (J3263A nebo J3265A) zkontrolujte, zda přepínače automatického nastavení jsou ve svých výchozích pozicích -všechny dole. (Další možnosti najdete na straně 1-9.)

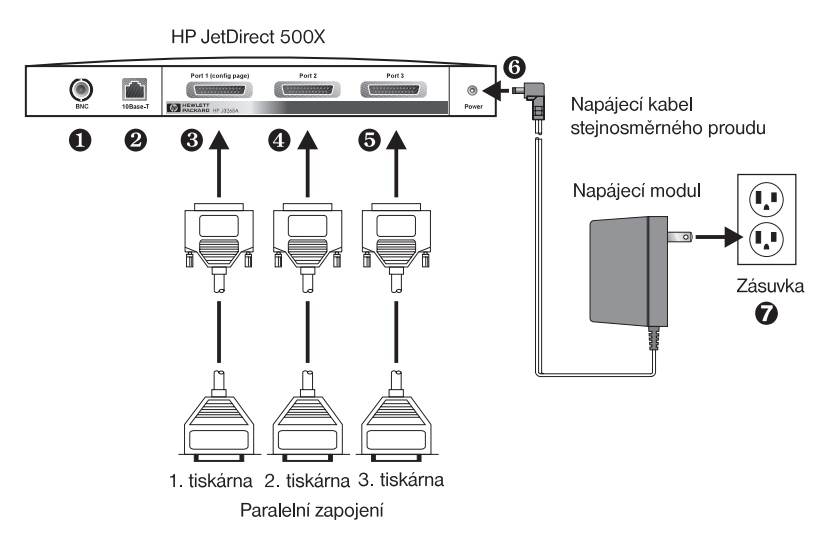

Obrázek 2.2 Hardwarové připojení pro tiskový server HP JetDirect J3265A pomocí amerického napájecího modulu.

- Poznámka V následujících krocích odpovídají čísla v kroužcích číslům na obrázku 2.2. HP JetDirect 300X, 170X a EX Plus mají jeden port tiskárny ➌. HP JetDirect 500X Token Ring a 300X nemají ádný port BNC ➊. Na serveru HP JetDirect 500X a 300X se konektor RJ-45  $\Theta$  používá pro provoz rychlostí buď 10 nebo 100 Mbps. JetDirect 170X a EX Plus3 nemají žádný port BNC **0**.
- **5.** Připojte tiskový server k síti **O** nebo **Ø**.
- **6.** Připojte tiskový server k tiskárně (tiskárnám) **O, O** a **O**.

Jestliže k 500X připojujete pouze jednu tiskárnu, HP ji doporučuje připojit k portu  $1 \, \Theta$ .

Jestliže používáte síťové protokoly DLC/LLC, musí být vaše tiskárna připojena na port 1 (protokol DLC/LLC je podporován pouze na portu 1).

- **7.** Vsuňte napájecí modul do zásuvky napájení v zadní části tiskového serveru  $\Theta$ .
- 8. Vsuňte napájecí modul do zásuvky ve zdi <sup>o</sup>. Protože tiskový server nemá hlavní vypínač, zapne se okamžitě po zapojení.

<span id="page-18-0"></span>**9.** Zkontrolujte LED indikátory na předním panelu tiskového serveru. LED indikátor Stav by měl buď zeleně svítit nebo blikat.

Jestliže vnitřní autotest selže, bude LED indikátor Činnost svítit a LED indikátor Stav nebude svítit. Informace o opravě poruchy získáte v kapitole Odstraňování potíží v softwarové příručce dodané s vaším tiskovým serverem.

- 10. Počkejte asi 10 sekund. V případě sítí 10Base-T a 100Base-TX ověřte, zda LED dioda 10 nebo 100 v zadní èásti indikuje správné nastavení. Viz stra[nu 1](#page-13-0)-8.
- 11. Zapněte tiskárnu(y), aby se mohlo začít s tiskem.

### Ověření hardwarové instalace

Za účelem ověření instalace externího tiskového serveru HP JetDirect vygenerujte stranu konfigurace. Tato strana se generuje z Portu 1 tiskového serveru.

Při generování stránky nastavení postupujte podle těchto kroků:

- 1. Stisknutím a uvolněním tlačítka Test vytiskněte na tiskovém serveru stránku nastavení.
- **2.** Pokud je na straně konfigurace uvedena zpráva I/O CARD READY  $(V/V$  KARTA PŘIPRAVENA), provedli jste instalaci hardwaru úspěšně. (V opačném případě vyhledejte kapitolu Odstraňování závad v Příručce pro instalaci softwaru HP JetDirect obsažené na HP JetDirect CD-ROM.)

Tuto stranu konfigurace používejte při konfigurování softwaru. Vzorové ukázky strany konfigurace uvádí kapitola Odstraňování závad v Příručce pro instalaci softwaru HP JetDirect, která je obsažena na HP JetDirect CD-ROM.

### Výběr jazyka pro stránku nastavení

Strana konfigurace pro externí tiskový server HP JetDirect se posílá na tiskárnu připojenou na Port 1. Při prvním zapnutí tiskového serveru a po každém studeném resetu se automaticky zjistí jazyk tiskárny.

Jestliže chcete změnit zjištěný jazyk tiskárny, pak pomocí LED a tlačítka Test vyberte PDL pro stranu konfigurace. Při stisknutí tlačítka Test po dobu tří sekund začnou LED diody cyklicky procházet čtyři konfigurace uvedené v následující tabulce.

 $\overline{\mathsf{c}}$ 

<span id="page-19-0"></span>Jakmile získáte správný PDL, uvolněte tlačítko Test. Vytiskne se stránka nastavení.

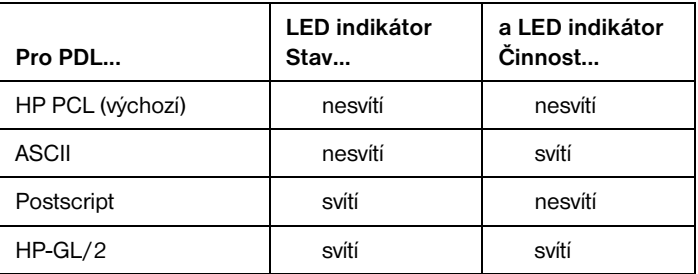

Když poprvé stisknete tlačítko Test, svítí LED indikátory Stav a Činnost po dobu 3-4 sekund. Pak zhasnou, a tak indikují, že hledají PDL.

### Znovunastavení výchozích hodnot výrobce

Jakmile externí tiskový server HP JetDirect jednou nakonfigurujete, nastavení se uchovají v paměti, dokud je ručně nevymažete.

(Firmware nemá na nulování konfiguraèních nastavení vliv.)

Pokud chcete změnit nastavení na hodnoty dodané výrobcem, postupujte podle těchto kroků:

- **1.** Z tiskového serveru odpojte kabel napájení.
- 2. Za současného držení tlačítka Test na tiskovém serveru zapojte napájecí modul do tiskového serveru a pokračujte v držení tlačítka Test po dobu pěti sekund. Všechna předchozí nastavení se vymažou.

# <span id="page-20-0"></span>Specifikace

### Technické údaje

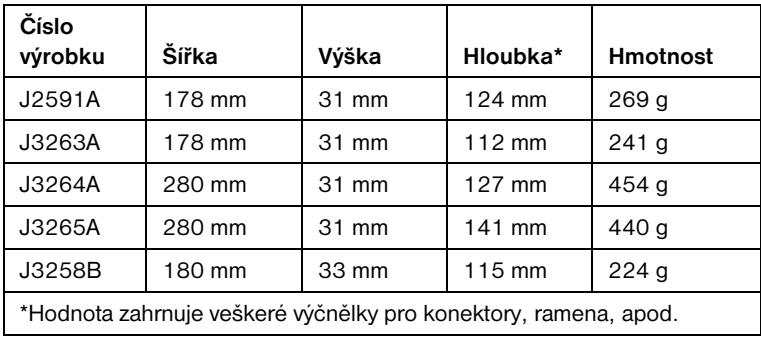

A

### <span id="page-21-0"></span>Napájecí moduly pro J3264A a J3265A

Poznámka: Jestliže jsou pro jednu zemi/oblast uvedeny dva díly, je možné použít kterýkoliv z nich.

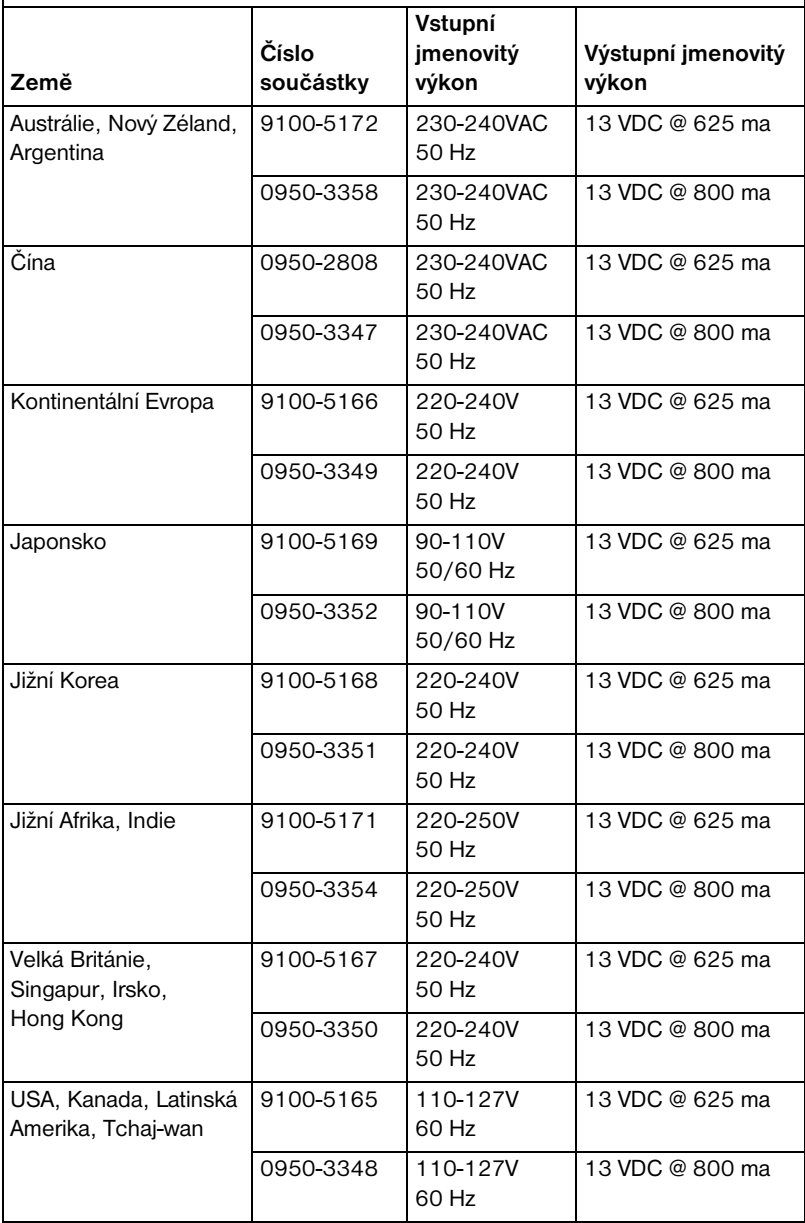

### Napájecí moduly pro J2591A, J3263A a J3258B

Poznámka: Jestliže jsou pro jednu zemi/oblast uvedeny dva díly, je možné použít kterýkoliv z nich.

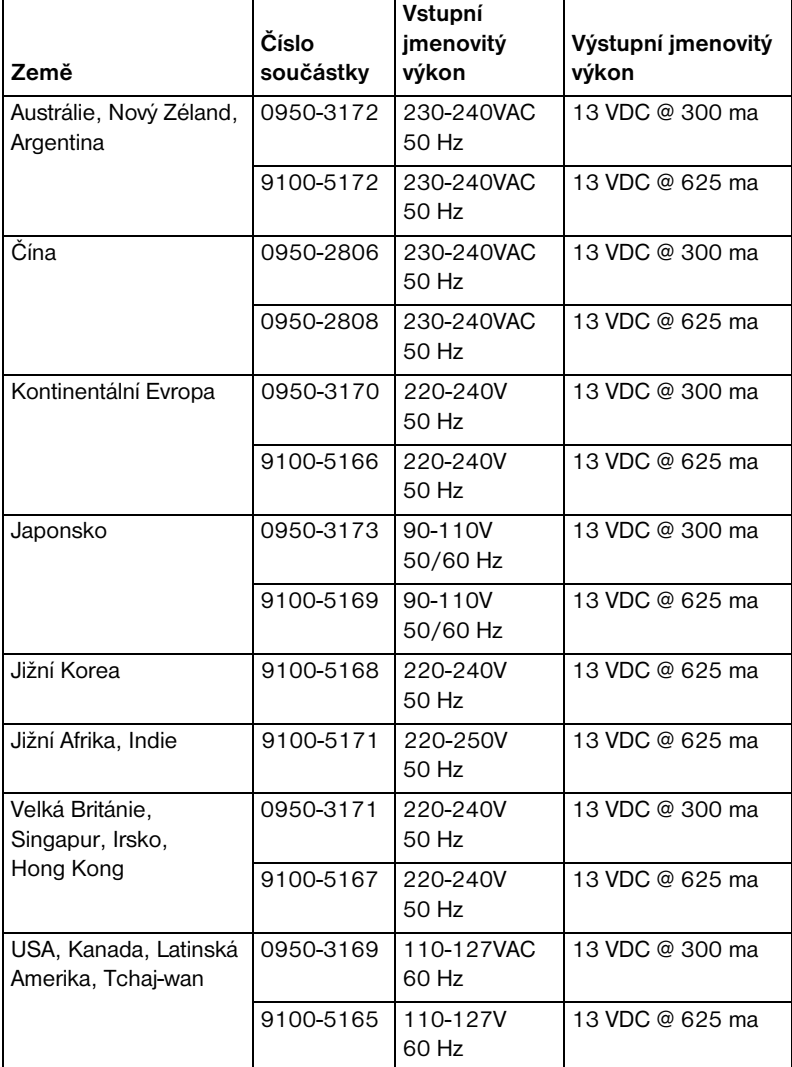

### <span id="page-23-0"></span>Prostředí

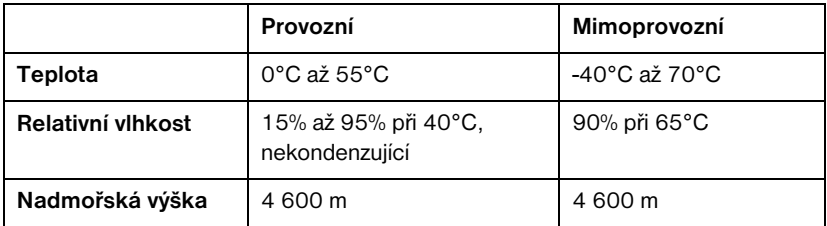

#### Hluènost

Netýká se tohoto výrobku.

#### Elektromagnetické emise

FCC Část 15 třída A (USA), ICES-003 (Kanadě), VCCI třída 1 (v Japonsku), CISPR-22/EN55022 třída A, CNS 13438 (Tchaj-wan), AS/NZS 3548 (Austrálie/ Nový Zéland), GOST 29216 (Rusko).

Poznámka Dodržování předpisů v EU viz Prohlášení o shodě výrobku v dodatku B.

#### Bezpeènost

Produkty jsou v souladu s:

IEC 950: (1991)+A1,A2,A3,A4/EN60950 (1992)+A1,A2,A3,A4 UL 1950 CSA 950 NOM-019-SCFI-1994 a NOM-001-SCFI-1993

### <span id="page-24-0"></span>Prohlášení o předpisech

### Předpis FCC (USA)

Toto zařízení bylo testováno a schváleno podle omezení pro digitální zařízení třídy A na základì èásti 15 pravidel FCC. Tato omezení jsou urèena k tomu, aby poskytovala přiměřenou ochranu proti rušením během provozu zařízení v komerčním prostředí. Toto zařízení generuje, používá a může vyzařovat energii rádiových frekvencí a není-li nainstalováno a používáno v souladu s uživatelskou příručkou, může způsobit rušení rádiové komunikace. Provoz tohoto zařízení v obytné oblasti může vést k rušení. V takovém případě bude uživatel povinen odstranit toto rušení na vlastní náklady.

V souladu s částí 15.21 pravidel FCC mohou jakékoliv změny nebo úpravy provedené na tomto zařízení, které nebyly schváleny přímo společností Hewlett-Packard, způsobit rušení a mít za následek zrušení oprávnění FCC k provozu tohoto zařízení.

Připojení tohoto výrobku k produktu FCC úrovně B má za výsledek složený systém úrovně A FCC, jak je definováno v pravidlech a předpisech FCC.

Federální komise pro komunikace (FCC) připravila brožuru s názvem Interference Handbook (1986), která vám může pomoci. Tuto brožuru (inventární číslo 004-000-004505-7) lze zakoupit na adrese "Superintendent of Documents, U.S. Government Printing Office, Washington, D.C. 20402, USA".

### Evropa

Toto zařízení splňuje podmínky CISPR22/EN55022 pro třídu A.

Poznámka Toto je výrobek třídy A. V domovním prostředí může způsobit rádiové rušení. Pokud se tak stane, je uživatel povinen provést příslušná opatření.

### <span id="page-25-0"></span>Prohlášení o souladu výrobku s předpisy

Následující prohláení je v souladu s normou ISO/IEC 22 a EN45014. Identifikuje výrobek, název výrobce, adresu a další příslušné specifikace uznávané v Evropě.

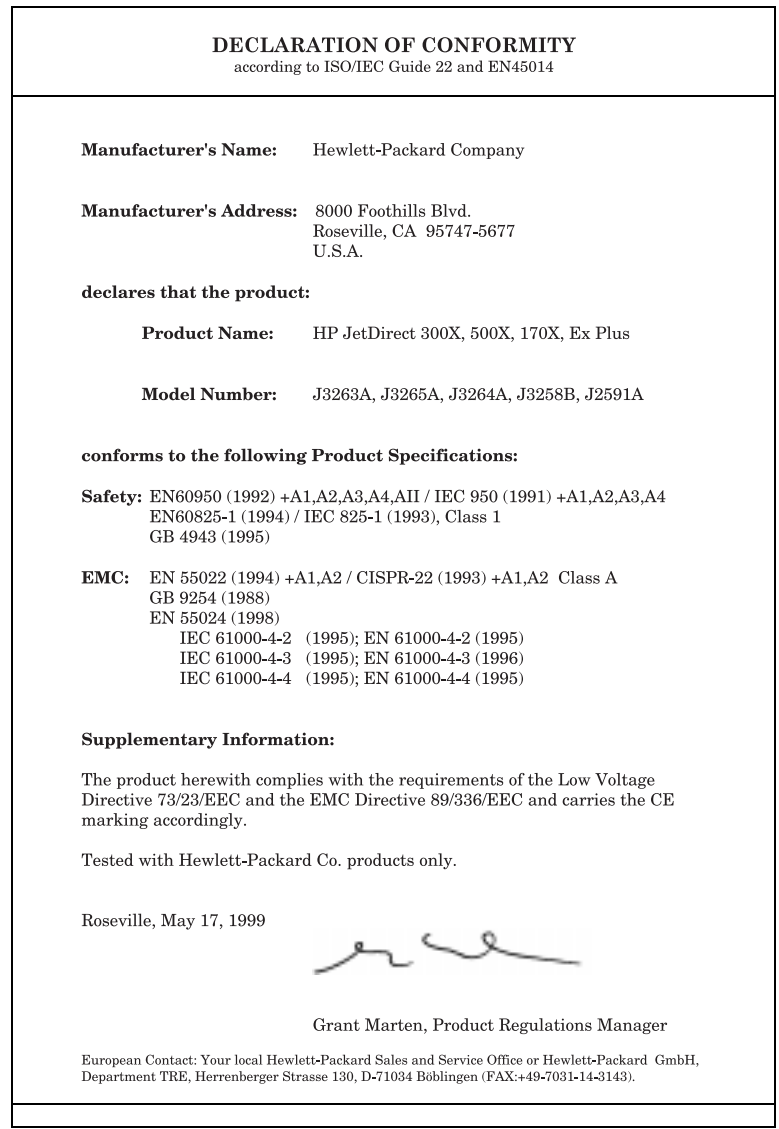

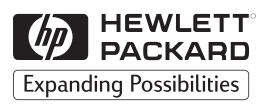

Copyright © 1999 Hewlett-Packard Company Vytisknuto ve Francii 8/99

Číslo příručky 5969-3476

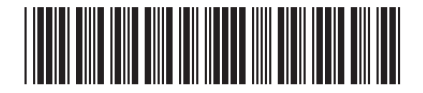